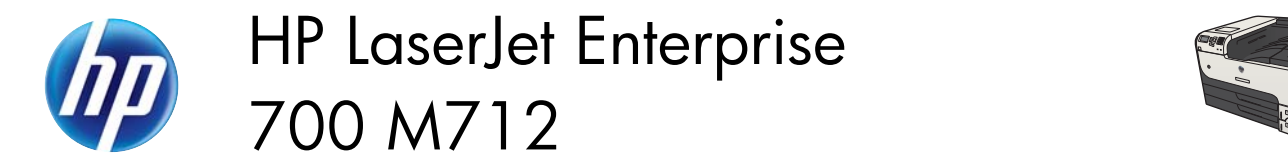

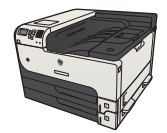

## **Use easy-access USB printing**

This product features easy-access USB printing, so you can quickly print files from the product control panel without sending them from a computer. The product accepts standard USB flash drives in the USB port on the front of the product. You can print the following types of files:

- .pdf
- .prn
- .pcl
- .ps
- .cht

Before you can use this feature, you must enable the USB port. Use the following procedure to enable the port from the product control-panel menus:

- 1. On the product control panel, press the Home **the button**.
- **2.** Open the following menus:
	- **Administration**
	- **General Settings**
	- **Enable Retrieve from USB**
- **3.** Highlight the **Enable** option, and then press the **OK** button to save the selection.

Configure the following settings so the product wakes from Sleep mode whenever it receives a print job.

- 1. On the product control panel, press the Home **the button**.
- **2.** Open the following menus:
	- **Administration**
	- **General Settings**
	- **Energy Settings**
	- **Sleep Timer Settings**
	- **Wake/Auto On Events**
- **3.** Highlight the **All events** option and press the **OK** button.

## **Print easy-access USB documents**

**1.** Insert the USB flash drive into the USB port on the left side of the product control panel.

**NOTE:** You might need to remove the cover from the USB port.

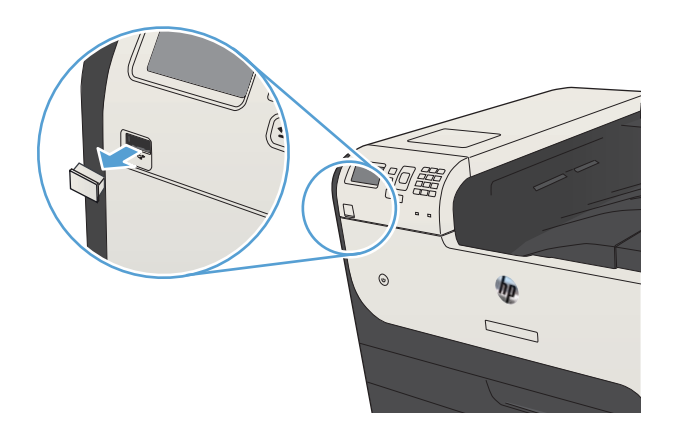

- **2.** The **USB storage device detected** screen opens. Select the **OK** option to access the USB device.
- **3.** Highlight the name of the document that you want to print.
- **4.** To adjust the number of copies, use the arrow keys to change the quantity.
- **5.** Press the **OK** button to print the document.